# **Jackalope Documentation**

Release 0.2.0

**Bryson Tyrrell** 

May 23, 2017

# Getting Started

| 1  | Create the Slack App for Your Team                                                                                  | 3                           |
|----|----------------------------------------------------------------------------------------------------|-----------------------------|
| 2  | Deploying the Slack App2.1Run from application.py2.2Testing with ngrok2.3Environment Variables2.4Using create_app() | <b>5</b><br>5<br>6<br>7     |
| 3  | Docker Example3.1Connect to a Docker Host3.2Docker Environment Variables3.3Build and Run the Containers             | <b>9</b><br>9<br>9<br>10    |
| 4  |                                                                                                    | <b>11</b><br>11<br>11<br>11 |
| 5  | Slack Notifications                                                                                                 | 13                          |
| 6  | Exceptions                                                                                                    | 15                          |
| Ру | thon Module Index                                                                                                   | 17                          |

| 아이는 Add a topic                                       | 🗞 🥸 🔳 🔍 Search |
|-------------------------------------------------------|----------------|
| Today at 9:41 AM                                      |                |
| Computer Added                                        |                |
| A new computer has been added!                        |                |
| ID: 1   Serial Number: C2MS5J3DF0Q1                   |                |
| Computer Name:   User:                                |                |
| Today at 9:45 AM                                      |                |
| Mobile Device Un-Enrolled                             |                |
| A mobile device been un-enrolled!                     |                |
| ID: 1   Serial Number: CLH3QKPZ1FXD                   |                |
| Device Name:   User:                                  |                |
| Today at 9:45 AM                                      |                |
| Mobile Device Check-In                                |                |
| A mobile device check-in has occurred.                |                |
| ID: 1   Serial Number: FCPGDENBH2M3                   |                |
| Device Name:   User:                                  |                |
| Today at 9:45 AM                                      |                |
| REST API Operation                                    |                |
| A REST API operation has been performed.              |                |
| API Object Type TypeName   Name: Name   ID: 1         |                |
| User: bryson.tyrrell   Action: GET   Success? True    |                |
| Today at 9:46 AM                                      |                |
| Patch Definition Update                               |                |
| Jamf Pro has received a new patch definition update.  |                |
| Click here to view the report                         |                |
| Software Title: Microsoft Word   New Version: 15.99.0 |                |
| Today at 9:46 AM                                      |                |

Welcome to Jackalope's documentation (still a work-in-progress)!

# Create the Slack App for Your Team

Before deploying the app on a server, you will need to create it for your Slack team at https://api.slack.com/apps .

| Create an App                                                                                                    | ×  |
|----------------------------------------------------------------------------------------------------|----|
| App Name                                                                                                    |    |
| Jackalope                                                                                                    |    |
| Don't worry; you'll be able to change this later.                                                                                        |    |
| Development Slack Team                                                                                                    |    |
| 🛒 Team Bryson                                                                                                    | •  |
| Your app belongs to this team—leaving this team will remove your ability to manage this app. Unfortunately, this can't be changed later. | 2  |
| By creating a Web API Application, you agree to the Slack API Terms of Service.                                                          |    |
| Cancel Create A                                                                                                    | pp |

You will need to enable Incoming Webhooks...

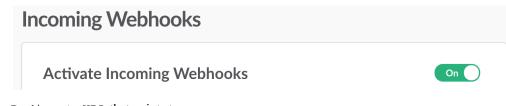

...and set a Redirect URL that points to:

### https://jackalope.mydomain.org/install

| <b>Redirect URLs</b><br>You will need to configure redirect URLs in order to automatically ger<br>button or to distribute your app. If you pass a URL in an OAuth reque<br>one of the URLs you enter here. Learn more |     |
|----------------------------------------------------------------------------------------------------|-----|
| Redirect URLs                                                                                                    |     |
| https://jackalope.mydomain.org/install                                                                                                    | Ø 🖻 |
| Add a new Redirect URL                                                                                                    |     |

With those two steps complete you will be able to copy the following values for use with the deployed application environment:

- Basic Information/App Credentials/Client ID
- Basic Information/App Credentials/Client Secret

| App Credentials |                                                                                                    |
|-----------------|----------------------------------------------------------------------------------------------------|
| , , ,           | ne Slack API. They are secret. Please don't share<br>em in public code repositories, or store them in |
| Client ID       |                                                                                                    |
| Client Secret   |                                                                                                    |
|                 |                                                                                                    |

• Manage Distribution/Share Your App with Your Team/Shareable URL

| https://slack.com/oauth/authorize?&client_id= | &scope= | Copy |
|-----------------------------------------------|---------|------|

**Note:** You will need to set these into environment variables details in the deployment documentation. See *Environment Variables*.

## Deploying the Slack App

Jackalope is written in Python using the Flask framework. This gives a wide variety of options in deploying the application in your environment from installing onto a standalone server, a cloud instance, or within a container.

Note: If you are testing, skip to Run from application.py below.

You will need the following components to deploy the application:

- A web server or load balancer to serve traffic over TLS
- A WSGI server (uWSGI or Gunicorn for example) to run the application code
- · A MySQL server

The application will only connect to a MySQL server if all of the required *Environment Variables* have been provided. If not, a local SQLite database will be created within the application directory.

In a cloud instance deployments you can use services such as:

- Amazon Elastic Beanstalk
- Heroku
- Google Apps Engine

# Run from application.py

This script creates the root application object from the *jackalope.create\_app()* application factory function. If the script has been called from the command line an instance will be launched in a local development server.

\$ python application.py

The development server will be accessible at:

```
http://localhost:5000
```

If the application is being deployed with a WSGI framework, configure the WSGI server to point to the application.py file and the application object.

Alternatively, the WSGI framework can instantiate and customize an application object using *jackalope*. *create\_app()*.

## **Testing with ngrok**

For testing, you can use the ngrok secure tunneling service to expose the application to the internet and access it using both HTTP and HTTPS.

**Note:** ngrok will create randomized subdomains each time you execute the binary (e.g. 4951502d.ngrok.io). Custom subdomain names are a part of a paid subscription.

Once you have the ngrok binary you can create your tunnel.

Expose a local port on your client (5000 in this example):

\$ ngrok http 5000 --bind-tls true

Expose a port on another host from your client (such as a running Docker host):

\$ ngrok http 192.168.99.100:5000 --bind-tls true

When ngrok is running you will see the available public endpoints in the window and a stream of traffic logging. Going to http://127.0.0.1:4040 in your browser will show the web UI and additional details on the requests that are being made through the tunnel.

## **Environment Variables**

Configuration settings are applied at runtime from the environment variables detailed below.

### DEBUG

Run the application in debug mode (additional logging).

This setting will set to True if any value is provided. To leave this setting disabled do not set it in the environment.

### SECRET\_KEY

The secret key is a value used to secure sessions with the application.

If a value is not present the application will generate a 16-byte key using os.urandom().

### SERVER\_NAME

The domain name of the application server.

#### Example:

jackalope.mydomain.org

#### SLACK\_CLIENT\_ID

The client ID for the Slack application.

This is obtained during the app creation process at:

https://api.slack.com/apps

### SLACK\_CLIENT\_SECRET

The client secret key for the Slack application.

This is obtained during the app creation process at:

https://api.slack.com/apps

#### SLACK\_SHAREABLE\_URL

The URL provided by Slack for installing the application to channels. This is used for the installation page's "Add to Slack" button that is provided as a part of this application.

This is obtainted during the app create process at:

https://api.slack.com/apps

**Note:** The following database values are required when connecting Jackalope to a MySQL server. If they are omitted, a SQLite database will be created within the application directory. This is *not* recommended for production deployments.

#### DATABASE\_URL

The URL to the MySQL server with the port.

#### Example:

```
localhost:3306
database.mydomain.org:3306
```

#### DATABASE\_NAME

The name of the MySQL database residing on the server.

#### DATABASE\_USER

The username to access the database with.

#### DATABASE\_PASSWD

The password to the user accessing the database.

## Using create\_app()

#### jackalope.create\_app()

Create the root application object, configure the database object, and register all blueprints from jackalope. routes.

**Returns** Flask application

Return type flask.Flask

## Docker Example

The docker directory within the Github repository is an example of deploying Jackalope using Docker containers and the docker-compose utility.

**Warning:** This example is not configured for HTTPS traffic - only HTTP over port 80. A production deployment should be configured with a certificate to encrypt traffic using TLS.

docker-compose will start three containers (nginx, web - the application - and mysql) on the host. It will also create a volume attached to the mysql container to persist the database between container tear-downs (but be warned: if the volume is deleted the database will be lost!).

In your shell/Terminal, cd into the docker directory before continuing.

## **Connect to a Docker Host**

```
$ eval $ (docker-machine env yourhost)
```

## **Docker Environment Variables**

Set the following environment variables within your shell/Terminal:

- DEBUG
- SECRET\_KEY
- SERVER\_NAME
- SLACK\_CLIENT\_ID
- SLACK\_CLIENT\_SECRET

- SLACK\_SHAREABLE\_URL
- MYSQL\_ROOT\_PASSWORD
- MYSQL\_DATABASE
- MYSQL\_USER
- MYSQL\_PASSWORD

# **Build and Run the Containers**

```
$ docker-compose build
```

\$ docker-compose up -d

You will be able to access the application at the IP address of the Docker host.

**Note:** You can use ngrok to create a secure tunnel to the Docker host and expose it on the public internet to test with Slack. See *Testing with ngrok* for more details.

## Routes

### GET: /

jackalope.routes.install.**root**() Renders the "Add to Slack" page.

## GET: /install

#### jackalope.routes.install.install()

The installation endpoint as set in the "Redirect URLs" for the Slack application under "OAuth & Permissions".

A code parameter will be provided by Slack to this URL once an installing user has authorized the application for a channel.

Using the code along with the application's set SLACK\_CLIENT\_ID and SLACK\_CLIENT\_SECRET values, the application will make a POST to https://slack.com/api/oauth.access to obtain an access\_token and other details for the channel installation.

Upon an ok response to the request, the details will be saved to the database, a UUID will be generated for receiving Jamf Pro webhooks, and a success message displayed in the Slack channel.

If the Slack channel already exists in the database its details will be updated with those from the response.

## POST: /jamf/<uuid>

jackalope.routes.jamfpro.jamf\_webhook(jamf\_uuid)

The receiver endpoint where jamf\_uuid is the auto-generated UUID for and installed Slack channel.

Inbound webhooks must be in JSON format or a 400 error will be returned.

If a supported webhook event has been received it will be formatted into a Slack message via <code>jackalope.routes.jamfpro.webhooks.webhook\_notification()</code> and sent via <code>jackalope.slack.send\_notification()</code>.

**Parameters** jamf\_uuid (*str*) – The generated UUID for the installed Slack channel.

Raises SlackChannelLookupError

Raises JSONNotProvided

Returns HTTP 204 success response.

## Slack Notifications

These functions handle the processing of Jamf Pro webhook events to Slack notifications.

```
jackalope.routes.jamfpro.webhooks.webhook_notification(webhook)
```

Takes a Jamf Pro webhook event object and returns a formatted Slack message from the details if it is in the supported webhook events list.

If the webhook event is not supported None will be returned.

Parameters webhook – Jamf Pro webhook JSON as dictionary.

Returns Formatted Slack message.

Return type dict or None

jackalope.routes.jamfpro.webhooks.\_message(text, title, title\_link=None, color='gray', fallback\_text=None, image=None, fields=None)

Create a Slack formatted message to use with jackalope.slack.send\_notification().

### Parameters

- **text** (*str*) The main text to display in the message.
- **title** (*str*) The title of the message.
- **title\_link** (*str*) An optional URL to pass that will convert the title into a clickable link.
- **color** (*str*) The color to display in the sidebar of the message. Must be of a value in the \_colors dictionary or will default to gray.
- **fallback\_text** (*str*) Alternative text to display in place of the provided text value. If not submitted this will be set to the value of text.
- **image** (*str*) The filename of an image located in /static/images/ to link to with the message. If not submitted this will be set to general\_64.png.
- **fields** (*dict*) A dictionary of keyword values to populate the optional fields attribute of the Slack message.

### jackalope.slack.send\_notification(url, message)

Send a formatted Slack message to a channel's inbound webhook.

### Parameters

- **url** (*str*) The URL for a Slack channel's inbound webhook.
- **message** (*dict*) A formatted Slack message generated by *jackalope.routes*. *jamfpro.webhooks.\_message()*.

# Exceptions

| class | jackalope    | .route   | s.err | ors | .Jackalo | peExcept | ion |
|-------|--------------|----------|-------|-----|----------|----------|-----|
|       | Base Jackalo | pe Excep | tion  |     |          |          |     |

- class jackalope.routes.errors.JSONNotProvided A valid JSON body was not provided with a request.
- **class** jackalope.routes.errors.**SlackChannelLookupError** Exception raised when performing a lookup of an installed Slack channel.

# Python Module Index

## а

application, 5

## j

jackalope.config,6
jackalope.routes.errors,15

## Index

## Symbols

\_message() (in module jackalope.routes.jamfpro.webhooks), 13

# A

application (module), 5

# С

create\_app() (in module jackalope), 7

# Е

environment variable DATABASE\_NAME, 7 DATABASE\_PASSWD, 7 DATABASE\_URL, 7 DATABASE\_USER, 7 DEBUG, 6 SECRET\_KEY, 6 SERVER\_NAME, 6 SLACK\_CLIENT\_ID, 6 SLACK\_CLIENT\_SECRET, 7 SLACK\_SHAREABLE\_URL, 7

## I

install() (in module jackalope.routes.install), 11

## J

jackalope.config (module), 6 jackalope.routes.errors (module), 15 JackalopeException (class in jackalope.routes.errors), 15 jamf\_webhook() (in module jackalope.routes.jamfpro), 11 JSONNotProvided (class in jackalope.routes.errors), 15

# R

root() (in module jackalope.routes.install), 11

## S

send\_notification() (in module jackalope.slack), 13

| SlackChannelLookupError | (class | in | jacka- |
|-------------------------|--------|----|--------|
| lope.routes.errors),    |        |    |        |

## W

webhook\_notification() (in module jackalope.routes.jamfpro.webhooks), 13